# Kensington<sup>®</sup>

# Ci25m Notebook Optical Mouse

# **Instruction Guide**

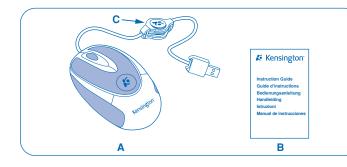

#### Contents

#### Ci25m Notebook Optical Mouse

Instruction Guide

#### Components

C Retractable Cable Mechanism

#### **Getting Started**

Your Ci25m Notebook Optical Mouse provides unrivaled precision and convenience.

#### Connecting to a USB-Compatible Computer:

- 1. Turn on your computer.
- 2. Insert the USB connector into the USB port. The mouse will automatically be recognized by your computer.

#### **Extending/Retracting the Mouse Cable**

Hold the two ends of the connector and pull lightly. Please don't hold the retractable mechanism and pull

Note: If the cable becomes tangled in the retractable mechanism simply slide mechanism to the center of the cable. Pull lightly on both ends of the cable and the cable will retract.

#### **Programming Your Mouse (Optional)**

You may program your mouse buttons by downloading the latest version of MouseWorks<sup>®</sup> software available at **www.software.kensington.com**. The install is optional; your mouse will function without installing the software.

## **Common Troubleshooting Steps**

- 1. Unplug and re-plug the mouse.
- 2. Test the device on another USB port or computer.
- Some surfaces may "trick" the optical sensor, such as reflective surfaces like glass or mirrors. The optical sensor should perform well on all other surfaces.

#### **Important: Computer User Health Information**

In recent years, medical attention on occupational injuries has identified normal, seemingly harmless activities as a potential cause of a wide range of problems collectively known as Repetitive Stress Injuries (RSI) or Cumulative Trauma Disorders (CTD). It is now recognized that any repetitive motion may contribute to these health problems. As a computer user, you might also be at risk. By paying attention to the way you perform your work, use your computer and phone, play sports, and work around the house, you can identify the behaviors that may be putting you at risk. If you experience pain, swelling, numbness, or weakness in your wrists or hands (especially during sleep), see your physician immediately. These symptoms could mean that you are developing a repetitive stress injury that requires prompt medical attention. For more detailed information, consult your doctor.

### **Contacting Kensington®**

Troubleshooting information and answers to frequently asked questions are available 24 hours a day on the Kensington Web site at www.kensington.com.

# **Technical Support**

Technical support is available to all registered users of Kensington products. There is no charge for technical support except the cost of the phone call, and long distance charges where applicable. Technical Support Contact information can be found at the end of this instruction guide.

## **Technical Support Tips**

- You may find the answer to your problem in the Frequently Asked Questions (FAQ) section of the Support area on the Kensington Website: www.support.kensington.com.
- Call from a phone where you have access to your computer
- Be prepared to provide the following information:

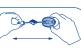

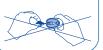

#### Technical Support / Assistance technique Technischer Support / Technische ondersteuning Assistenza tecnica / Asistencia técnica

| Austria | 01 790 855 701 | Mexico             | 55 15 00 57 00  |
|---------|----------------|--------------------|-----------------|
| Belgium | 02 275 0684    | The Netherlands    | 053 482 9868    |
| Canada  | 1-800-268-3447 | Norway             | 22 70 82 01     |
| Denmark | 35 25 87 62    | Portugal           | 800 831 438     |
| Finland | 09 2290 6004   | Spain              | 91 66 2 3833    |
| France  | 01 7020 0041   | Sweden             | 08 5792 9009    |
| Germany | 0211 6579 1159 | Switzerland        | 07 730 3830     |
| Ireland | 01 601 1163    | United Kingdom     | 0207 949 0119   |
| Italy   | 02 4827 1154   | International Toll | +31 53 484 9135 |
|         |                |                    |                 |

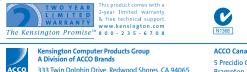

| Œ |
|---|

| 1 | Kensington Computer Products Group               | ACCO Canada Inc. | ACCO Australia     |
|---|--------------------------------------------------|------------------|--------------------|
|   | A Division of ACCO Brands                        | 5 Precidio Court | Level 2. 8 Lord St |
| D | 333 Twin Dolphin Drive, Redwood Shores, CA 94065 | Brampton         | Botany NSW 2019    |
| s | Designed in California, U.S.A. by Kensington     | Ontario          | PO Box 311         |
|   | Made in China                                    | L6S 6B7          | Rosebery NSW 1445  |
|   | www.kensington.com                               | Canada           | Australia          |

- Name, address, and telephone number
- The name of the Kensington product and serial number
- Make and model of your computer
- Your system software and version
- Symptoms of the problem and what led to them

#### **Two-Year Limited Warranty**

KENSINGTON COMPUTER PRODUCTS GROUP ("KENSINGTON") warrants this product against defects in material and workmanship under normal use and service for two years from the original date of purchase. KENSINGTON, at its option, shall repair or replace the defective unit covered by this warranty. Please retain the dated sales receipt as evidence of the date of purchase. You will need it for any warranty service. In order to keep this limited warranty in effect, the product must have been handled and used as prescribed in the instructions accompanying this warranty. This limited warranty does not cover any damage due to accident, misuse, abuse or negligence. This limited warranty is valid only if the product is used with the equipment specified on the product box. Please check product box for details or call KENSINGTON technical support. **DISCLAIMER OF WARRANTY** 

EXCEPT FOR THE LIMITED WARRANTY PROVIDED HEREIN, TO THE EXTENT PERMITTED BY LAW, KENSINGTON DISCLAIMS ALL WARRANTIES, EXPRESS OR IMPLIED, INCLUDING ALL WARRANTIES OF MERCHANTABILITY AND/OR FITNESS FOR A PARTICULAR PURPOSE. TO THE EXTENT THAT ANY IMPLIED WARRANTIES MAY NONETHELESS EXIST BY OPERATION OF LAW, ANY SUCH WARRANTIES ARE LIMITED TO THE TWO-YEAR DURATION OF THIS WARRANTY.

SOME STATES/PROVINCES DO NOT ALLOW LIMITATIONS ON HOW LONG AN IMPLIED WARRANTY LASTS, SO THE ABOVE LIMITATIONS MAY NOT APPLY TO YOU.

#### LIMITATION OF LIABILITY

REPAIR OR REPLACEMENT OF THIS PRODUCT, AS PROVIDED HEREIN, IS YOUR EXCLUSIVE REMEDY. KENSINGTON SHALL NOT BE LIABLE FOR ANY SPECIAL, INCIDENTAL OR CONSEQUENTIAL DAMAGES, INCLUDING, BUT NOT LIMITED TO, LOST REVENUES, LOST PROFITS, LOSS OF USE OF SOFTWARE, LOSS OR RECOVERY OF DATA, RENTAL OF REPLACEMENT EQUIPMENT, DOWNTIME, DAMAGE TO PROPERTY, AND THIRD-PARTY CLAIMS, ARISING OUT OF ANY THEORY OF RECOVERY, INCLUDING WARRANTY, CONTRACT, STATUTORY OR TORT. NOTWITHSTANDING THE TERM OF ANY LIMITED WARRANTY OR ANY WARRANTY IMPLIED BY LAW, OR IN THE EVENT THAT ANY LIMITED WARRANTY FAILS OF ITS ESSENTIAL PURPOSE, IN NO EVENT WILL KENSINGTON'S ENTIRE LIABILITY EXCEED THE PURCHASE PRICE OF THIS PRODUCT. SOME STATES/COUNTIES DO NOT ALLOW THE EXCLUSION OR LIMITATION OF INCIDENTAL OR CONSEQUENTIAL DAMAGES, SO THE ABOVE LIMITATION OR EXCLUSION MAY NOT APPLY TO YOU. THIS WARRANTY GIVES YOU SPECIFIC LEGAL RIGHTS AND YOU MAY ALSO HAVE OTHER RIGHTS THAT VARY FROM STATE TO STATE AND PROVINCE.

#### Federal Communications Commission Radio Frequency Interference Statement

Note: This product has been tested and found to comply with the limits for a Class B digital device, pursuant to Part 15 of the FCC Rules. These limits are designed to provide reasonable protection against harmful interference in a residential installation. This equipment generates, uses and can radiate radio frequency energy and, if not installed and used in accordance with the instructions, may cause harmful interference to radio communications.

However, there is no guarantee that interference will not occur in a particular installation. If this equipment causes harmful interference to radio or television reception, which can be determined by turning the equipment off and on, the user is encouraged to try to correct the interference by one or more of the following measures:

- · Reorient or relocate the receiving antenna.
- Increase the separation between the equipment and receiver.
- · Connect the equipment into an outlet on a circuit different from that to which the receiver is connected.
- Consult the dealer or an experienced radio/TV technician for help.

SHIELDED CABLES: In order to meet FCC requirements, all connections to equipment using a Kensington input device should be made using only the shielded cable provided.

**MODIFICATIONS:** Modifications not expressly approved by Kensington may void the user's authority to operate the device under FCC regulations and must not be made.

#### **Declaration of Conformity Compliance Statement**

This product complies with Part 15 of the FCC Rules. Operation is subject to two conditions: (1) This device may not cause harmful interference, and, (2) this device must accept any interference received, including interference that may cause undesired operation. As defined in Section 2.909 of the FCC Rules, the responsible party for this device is Kensington Computer Products Group, 333 Twin Dolphin Drive, CA 94065, USA.

This Class B digital apparatus complies with Candadian ICES-003. Cet appareil numérique de la classe B est conforme à la norme NMB-003 du Canada.

Kensington, ACCO and MouseWorks are registered trademarks of ACCO Brands. The Kensington Promise is a service mark of ACCO Brands. All other trademarks are the property of their respective owners.

©2006 Kensington Computer Products Group, a division of ACCO Brands. Any unauthorized copying, duplicating, or other reproduction of the contents hereof is prohibited without written consent from Kensington Computer Products Group. All rights reserved. 6/06

901-1952-01